# Engineer's Estimate System (EES)

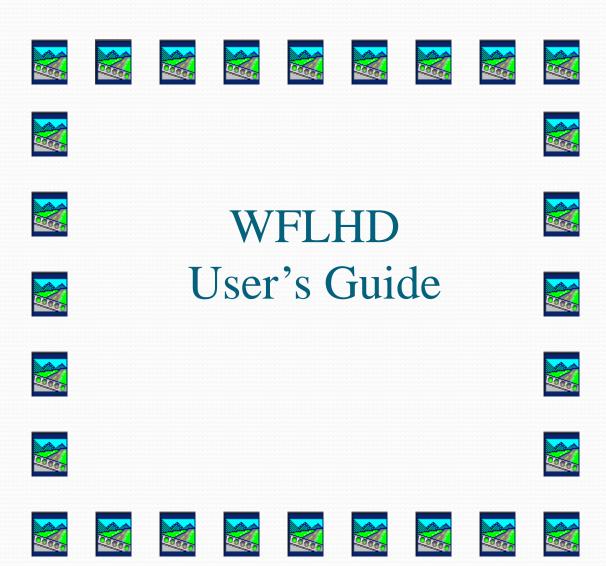

## Table of Contents

| <u>Pag</u>                                           | e |
|------------------------------------------------------|---|
| Some Useful Files                                    |   |
| Excel Spreadsheet – Estimate (Estimate.xlt)          |   |
| Excel Spreadsheet – S of Q (Summary.xlsx)            |   |
| EES – Starting A New Project                         |   |
| New Projects                                         |   |
| Multiple Schedules                                   |   |
| EES – Entering Project Information                   |   |
| Estimate Pull-Down Menu 10                           | ) |
| Cadd Files Pull-Down Menu                            | 5 |
| EES – Main Dialog Box                                |   |
| <b>Entering Pay Items, Quantities, and Cost Data</b> | , |
| Other Additional Information                         | 7 |
| Mobilization                                         | 3 |
| Flagger Rate                                         | ) |
| Existing and New Pay Items                           | ) |
| EES – Acc't Splits                                   | 1 |
| EES – Computing Total Project Cost                   | 2 |
| EES – Final Summary of Quantities                    | 5 |

#### Some Useful Files

- Engineer's Estimate System USC
   T:\Contract\EE\_FP03\_usc\Lastees\lastees8.exe
- Engineer's Estimate System Metric
   T:\Contract\EE\_FP03\_metric\Lastees\lastees8.exe
- Pay Item Table
   <a href="http://wflnet.wfl.fhwa.dot.gov/departments/acquisition/specifications.htm">http://wflnet.wfl.fhwa.dot.gov/departments/acquisition/specifications.htm</a>
- Files and Information for A/E's ftp://198.145.188.2/bid\_hist\_0302/EES\_AE\_WFLHD/
- Excel Spreadsheets
   I:\Project\_Dev\Design\Forms\Estimate.xlsx
   I:\Project\_Dev\Design\Forms\Summary.xlsx

## Excel Spreadsheet – Estimate

- The Estimate.xlsx spreadsheet is used to create the Engineer's Estimate and Summary of Quantities <u>prior</u> to final design and sign-off.
- This spreadsheet was developed by Steve Chapman as an interim product until incorporation of the new EEBACS system.

## Excel Spreadsheet – S of Q

- The Summary.xlsx spreadsheet is used to create the <u>Final</u> Summary of Quantities plan sheet.
- This spreadsheet utilizes outputs from the EES program (i.e., TX1, TX2, etc.)
- The EES <u>MUST</u> be used to develop the final Engineer's Estimate and the Summary of Quantities.

- Use the "Add" button.
- Do <u>NOT</u> use the "Modify/Create New Schedule" button.

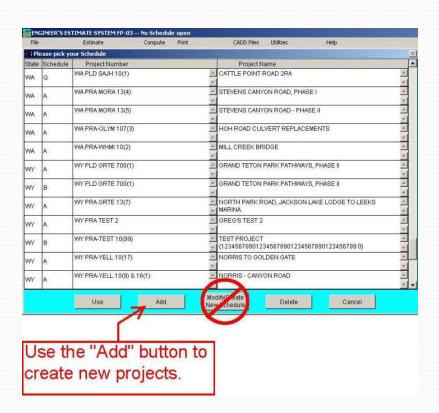

- A new dialog box will open.
   (Project/Information Screen)
- Enter data.
- Click the "Use" button when done.

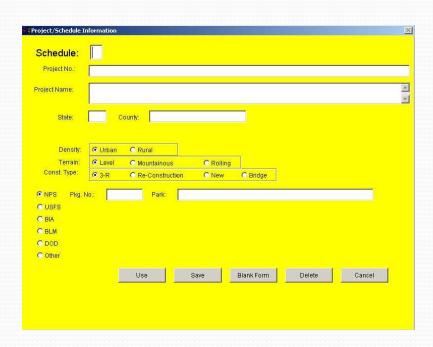

Creating Multiple Schedules

- A design project may have multiple schedules (i.e., Schedule A, Schedule B, etc.), however, within the EES, schedules should be created as if they are separate projects.
- Use the "Add" button to create a new project. The project information can be the same, with only the "schedule" being the differing field.

| WY PRA TEST       |                                              |                                                                                       |                                                                                                    |                                                                                                    |                                                                                                    |                                                                                                    |                                                                                                    |
|-------------------|----------------------------------------------|---------------------------------------------------------------------------------------|----------------------------------------------------------------------------------------------------|----------------------------------------------------------------------------------------------------|----------------------------------------------------------------------------------------------------|----------------------------------------------------------------------------------------------------|----------------------------------------------------------------------------------------------------|
|                   |                                              |                                                                                       |                                                                                                    |                                                                                                    |                                                                                                    |                                                                                                    |                                                                                                    |
| GREG'S TEST PROJE | ECT                                          |                                                                                       |                                                                                                    |                                                                                                    |                                                                                                    |                                                                                                    |                                                                                                    |
| WY County:        | GREG CO                                      |                                                                                       |                                                                                                    |                                                                                                    |                                                                                                    |                                                                                                    | 1                                                                                                    |
|                   | al                                           |                                                                                       |                                                                                                    |                                                                                                    |                                                                                                    |                                                                                                    | L                                                                                                    |
| € Level € Moui    | ntainous                                     | C Rolling                                                                             |                                                                                                    | scrie                                                                                                 | Jule le                                                                                                    | itei                                                                                                    | J                                                                                                    |
| € 3-R             | Construction                                 | C New                                                                                 | C Brid                                                                                                    | ige                                                                                                   |                                                                                                    |                                                                                                    |                                                                                                    |
| o.:               | Park                                         |                                                                                       |                                                                                                    |                                                                                                    |                                                                                                    |                                                                                                    |                                                                                                    |
| Use               |                                              | Save                                                                                  | Blank Fo                                                                                                  | orm                                                                                                   | Delete                                                                                                    | Cancel                                                                                                    |                                                                                                    |
|                   | County: Curban C Rura Level C Mou 3-R C Re-C | County: GREG CO  C Urban C Rural C Level C Mountainous C 3-R. C Re-Construction Park: | WY County: GREG CO  © Urban C Rural © Level C Mountainous C Rolling © 3-R C Re-Construction New  .: Park: | County: GREG CO  C Urban C Rural C Level C Mountainous C Rolling C 3-R C Re-Construction C New C Brid | County: GREG CO  All interpretation of Rolling  C Urban C Rural  C Level C Mountainous C Rolling  C 3-R C Re-Construction C New C Bridge  Park: | All informations are EXCE schedule less of the service of the service of the serv | All information the same EXCEPT for schedule letter  C Level C Mountainous C Rolling  Park:  All information the same EXCEPT for schedule letter  Park: |

#### Creating Multiple Schedules

 Do NOT use the "Utilities" pull-down and "Copy an Estimate" pick choice.

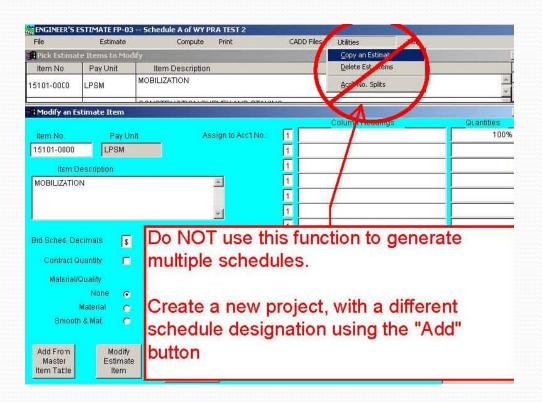

- On start-up of the project, the main dialog box, shown below, will open.
- Use the "Estimate" pull-down menu to enter additional project information.

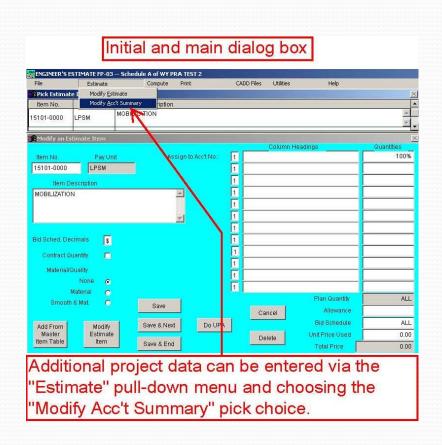

The "Estimate" Pull-Down Menu – Schedule ID Tab

- Enter relevant information.
- Information entered is at the designer's discretion.

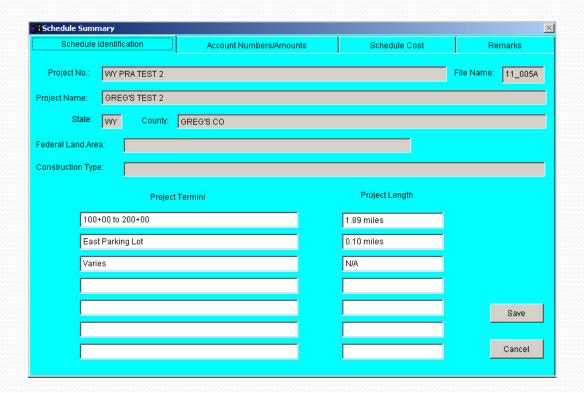

The "Estimate" Pull-Down Menu – Account Numbers Tab

- Account information is required if you have more than one account and will be using the Acc't Split function. (More on this later)
- Account information is optional if you ONLY have one account.
- Account information can be the account string #, a description, etc.

| chedule Summary              |                         |               |         |
|------------------------------|-------------------------|---------------|---------|
| Schedule Identification      | Account Numbers/Amounts | Schedule Cost | Remarks |
| Account                      | Number                  | Amount        |         |
| 01 Account 01 - FLHP Funds   |                         |               |         |
| 02 Account 02 - County Funds |                         |               |         |
| 03                           |                         |               |         |
| 04                           |                         |               |         |
| 05                           |                         |               |         |
| 06                           |                         |               |         |
| 07                           |                         |               |         |
| 08                           |                         |               |         |
| 09                           |                         |               |         |
| 10                           |                         |               |         |
| 11                           |                         |               | Save    |
| 12                           |                         |               |         |
| 13                           |                         |               | Cancel  |

The "Estimate" Pull-Down Menu – Schedule Cost Tab

- This tab contains information beyond the normal construction pay item costs.
- Information includes auto-calculated items. (i.e., Materials and Smoothness incentives)
- Information includes designer entered items. (i.e., Partnering or other items)
- Asphalt binder incentive is a special case and will be discussed later.

| edule Summary            |                                   | NO. 1      | and the second |         |
|--------------------------|-----------------------------------|------------|----------------|---------|
| Schedule Identification  | Account Numbers/Amounts           | Sche       | dule Cost      | Remarks |
| Contingencies/Incentives | Total of Bio                      | l Items:   | 0.00           |         |
|                          | Estimate for Quality Material     | Incentive  | 0.00           |         |
|                          | Estimate for Pavement Smoothness  | Incentive  | 0.00           |         |
|                          | Estimate for Asphalt Binder Incer | ntive (1%) |                |         |
|                          | Р                                 | artnering  | 5,000.00       |         |
|                          |                                   |            |                |         |
|                          |                                   |            |                |         |
|                          |                                   |            |                |         |
|                          |                                   |            |                |         |
|                          |                                   |            |                |         |
|                          |                                   |            |                |         |
|                          |                                   |            |                |         |
|                          | Total Construction Ar             | nount:     | 5,000.00       | Save    |
|                          | Construction Engineering Am       | ount:      | 0.00           |         |
|                          | Total Estimate                    | d Cost:    | 5,000.00       | Cance   |

The "Estimate" Pull-Down Menu – Remarks Tab

- Enter relevant information.
- Information entered is at the designer's discretion.

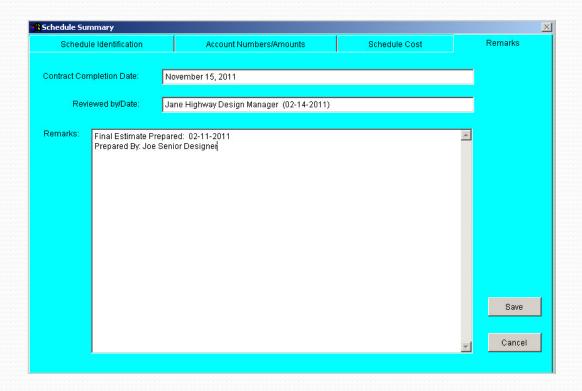

The "Cadd Files" Pull-Down Menu – Column Headings

- Enter the column data prior to entering quantity and cost information.
- Click the "Save CADD headings" button when done.
- The "Path for CADD files" text box and the "Create files" button will be discussed later.
- The "Create and Print files" button is not used.

| Column 1                                | Column 2                | Column 3                 | Column 4      | Column 5               | Column 6  |
|-----------------------------------------|-------------------------|--------------------------|---------------|------------------------|-----------|
| SECTION C                               | SECTION D               | SECTION E                | SECTION F     | SECTION H              | SECTION K |
| TYPICAL                                 | PLAN AND                | APPROACH                 | EROSION       | DRAINAGE               | TEMPORARY |
| BECTIONS                                | PROFILE                 | ROADS                    | CONTROL       |                        | TRAFFIC   |
|                                         |                         |                          |               |                        | CONTROL   |
| Column 7  BECTION L  PERMANENT  FRAFFIC | Column 8                | Column 9                 | Column 10     | Column 11              | Column 12 |
| CONTROL                                 |                         |                          | $\overline{}$ |                        |           |
| JOINTROL                                |                         |                          |               |                        | <u> </u>  |
|                                         | nge the path for the CA | DD files to a path of yo | •             | on will remain .TXn ). |           |

Entering Pay Items, Quantities, and Cost Data

- Pay items can be added using the "Add From Master Item Table" button.
- Quantities, allowances, and unit prices can be directly entered by the designer.
- In the case of LPSM items, the designer can enter the dollar value directly in the "Unit Price Used" box.

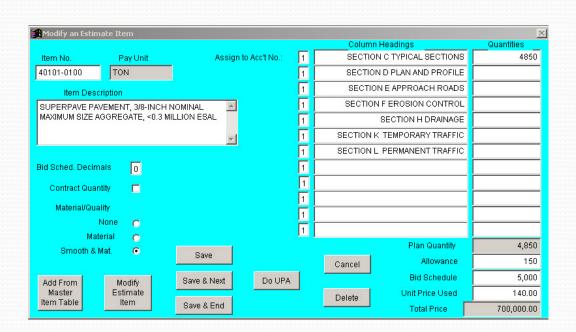

Additional Information - Other

- The number of bid decimals is shown for each pay item.
- Items can be designated as CQ.
- They type of incentive, if any, is shown here. Note ~ The only time this setting needs to change is if Type 5 Pavement Smoothness is specified. In this case, switch the setting from "Smooth & Mat" to "Materials".

 Do NOT change the account # in this dialog box.

SECTION C TYPICAL SECTIONS 4850 40101-0100 SECTION D PLAN AND PROFILE SECTION E APPROACH ROADS Item Description SUPERPAVE PAVEMENT, 3/8-INCH NOMINAL MAXIMUM SIZE AGGREGATE, <0.3 MILLION SECTION F EROSION CONTROL SECTION H DRAINAGE SECTION K TEMPORARY TRAFFIC SECTION L PERMANENT TRAFFIC Bid Sched, Decimals Contract Quantity CQ check box Material/Quality Material Smooth & Mat Allowance 150 Bid Schedule 5,000 Do UPA Add From Save & Next nit Price Used 140.00 Delete Item Table Save & End 700,000.00 Do NOT change the Incentive type values in these boxes

Additional Information – Mobilization

- The Mobilization item is traditionally a Lump Sum (LPSM) item.
- Mobilization is generally a percentage of the final construction cost and can usually be left to self-calculate.
- The designer has the option to override the auto-calculation and enter a set value.

#### Additional Information – Flagger Rate

- The unit of measure used in WFL for Flaggers is Fixed Hr Rate. (Item # 63509-1000)
- This is a Davis-Bacon rate that is site specific, often a function of the distance from the project site to a major city or post office.
- Flagger rates are subject to change on a weekly basis. (FLH has no control over changes.)
- Designers are welcome to ask for Flagger rates and updates at any stage of their project, but <u>MUST</u> acquire an update for the Final Engineer's Estimate and just prior to Contracts Hand-Off.
- To request flagger rates contact:
   Greg Kwock (360.619.7987 / greg.kwock@dot.gov)
   LeeAnn Bush (360.619.7746 / leeann.bush@dot.gov)

Additional Information – Existing and New Pay Items

- Existing pay item descriptions can be supplemented. Use parenthesis to enclose additional description.
- Existing pay item descriptions cannot be deleted or modified.
- Contact Greg Kwock to request new pay items. (360.619.7987 / greg.kwock@dot.gov)

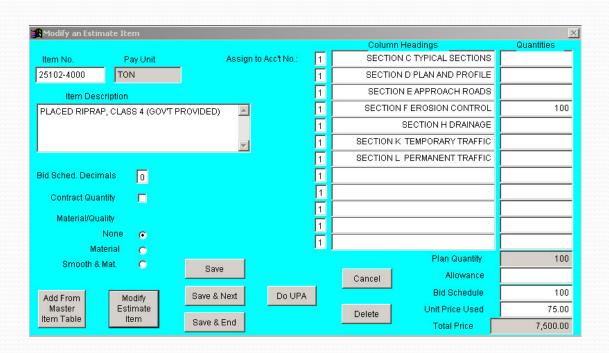

## EES – Acc't Splits

- Acc't Splits should be done after all pay items and quantities have been entered.
- Splitting accounts are done via the Utilities pull-down menu and "Acc't No. Splits" pick choice.
- Each item's quantity is individually split
- Note ~ this is the ONLY area you will be able to see how the item was split (until you print the EE details)

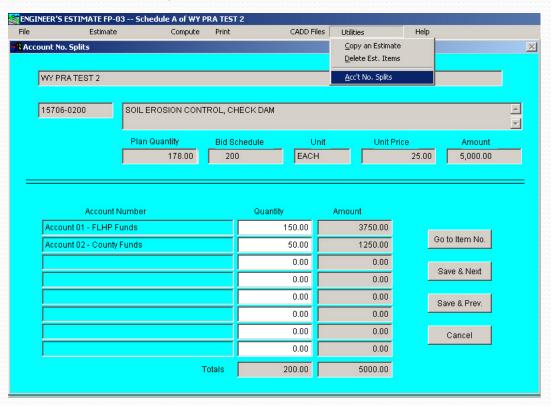

## EES – Computing Total Project Cost Adding Incentives

- From the "Estimate" pull-down menu, "Schedule Cost" tab, you will see costs for incentives, partnering, CE, and any other costs you add beyond normal pay items.
- If you have a 40101 pay item in your EE, then you will need to add an additional cost for Asphalt Binder Incentive. This cost should be 1% of the cost of your 40101 pay item.

| edule Summary            |                                  |             |              |         |
|--------------------------|----------------------------------|-------------|--------------|---------|
| Schedule Identification  | Account Numbers/Amounts          | S           | chedule Cost | Remarks |
| Contingencies/Incentives | Total of Bi                      | d Items:    | 1,036,000.00 |         |
|                          | Estimate for Quality Materia     | l Incentive | 41,000.00    |         |
|                          | Estimate for Pavement Smoothness | s Incentive | 35,000.00    |         |
|                          | Estimate for Asphalt Binder Ince | ntive (1%)  | 7,000.00     |         |
|                          | I                                | Partnering  | 5,000.00     |         |
|                          |                                  |             |              |         |
|                          |                                  |             |              |         |
|                          |                                  |             |              |         |
|                          |                                  |             |              |         |
|                          |                                  |             |              |         |
|                          |                                  |             |              |         |
|                          |                                  |             |              |         |
|                          | Total Construction A             | mount:      | 1,124,000.00 | Save    |
|                          | Construction Engineering Am      | ount:       | 104,000.00   |         |
|                          | Total Estimate                   | ed Cost:    | 1,228,000.00 | Cancel  |

## EES – Computing Total Project Cost

Updating Total Costs - Mobilization, Incentives, and CE

- Mobilization and CE costs ~ Reenter the % required whenever the EE is updated.
- Materials and Smoothness incentives are autocalculated at 5% of the total cost of the pay items in question.
- The "Save" button MUST be clicked or the values shown here will not be transferred to your finalized EE.

| RProject Cost Projection                                                               |       | ×            |
|----------------------------------------------------------------------------------------|-------|--------------|
| The Total Cost of Items (excluding Mobilization)in the Estimate is 1,036,000.00        |       |              |
| Item 15101, Mobilization Calculated: 10 % 104,000.00                                   | Used: | 104,000.00   |
| The Estimated Construction Cost is Calculated: 1,140,000.00                            | Used: | 1,140,000.00 |
| Incentives:                                                                            |       |              |
| Quality Material Incentive is estimated as 5% of the cost of those Items indicated.    |       |              |
| Calculated: 41,000.00                                                                  | Used: | 41,000.00    |
| Pavement Smoothness Incentive is estimated as 5% of the cost of those Items indicated. |       |              |
| Calculated: 35,000.00                                                                  | Used: | 35,000.00    |
|                                                                                        |       |              |
| Construction Engineering Calculated: 10.0 % 104,000.00                                 | Used: | 104,000.00   |
|                                                                                        |       |              |
| The Total Estimated Construction Cost is: Calculated: 1,320,000.00                     | Used: | 1,320,000.00 |
|                                                                                        |       |              |
| Save                                                                                   |       | Cancel       |

## EES – Computing Total Project Cost

#### EES Print-Out: Summary Page

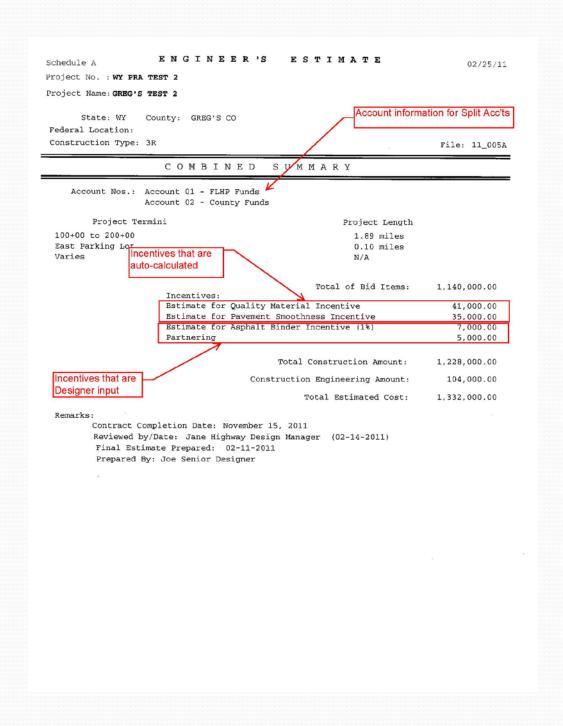

## EES – Final Summary of Quantities

Creating txt Files To Use In the Summary.xlsx Spreadsheet

- To produce the txt file that is used to generate the Summary of Quantities sheet, go to the Column Headings dialog box.
- In the text box titled "Path for CADD files:", type in the path you want to save the txt files to. (Note ~ copy and paste will not work here.)
- Do NOT change the filename.
- Click the "Create files" button.

• Follow the instructions in the Summary.xlsx spreadsheet to generate the Summary of

Quantities.

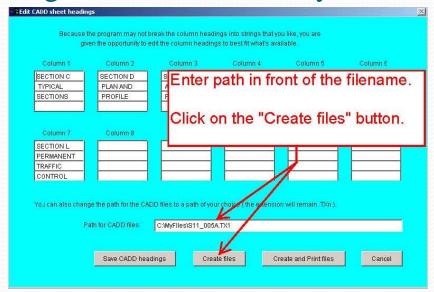